# **Terminverwaltung Version 1.31**

Installationsanleitung

Schubert Media Pfortenstr. 30 D - 99310 Arnstadt

Telefon: +49-3628-5949657 Faxnummer: +49-3628-59496578 Web: [https://www.schubertmedia.de](https://www.schubertmedia.de/) E-Mail: [info@schubertmedia.de](mailto:info@schubertmedia.de)

Datum: 20.12.2022 Version der Terminverwaltung: 1.31 Autor des Scripts: Nico Schubert / SchubertMedia

## **Inhaltsverzeichnis**

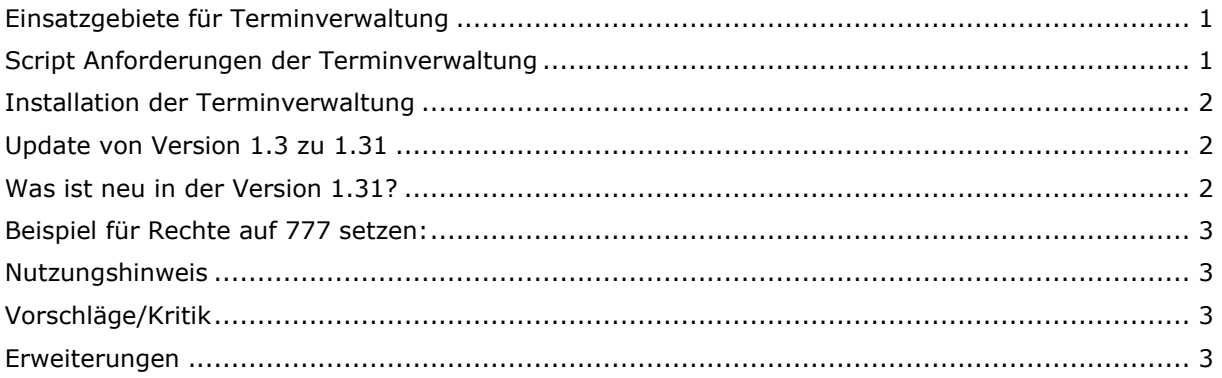

## <span id="page-0-0"></span>**Einsatzgebiete für Terminverwaltung**

Die Terminverwaltung können sie zum Beispiel dazu nutzen um sich per E-Mail über einen anstehenden Termin zu erinnern lassen. Es ist genauso möglich zeitgesteuerte E-Mails an andere Personen zu versenden. Zum Beispiel im Unternehmensbereich könnte man zu gewissen Anlässen eine Geburtstags Nachricht an einen Kunden versenden oder eine Kündigungsbestätigung.

Natürlich könnte man auch Angebote oder Ähnliches automatisch mit dieser Anwendung versenden. Es ist der Kreativität, freien Lauf gesetzt.

## <span id="page-0-1"></span>**Script Anforderungen der Terminverwaltung**

- Webspace ca. 5 MB
- PHP Unterstützung (mind. Version: 8.2 oder höher)
- Eine MariaDB Datenbank (mind. 10.3.36-MariaDB oder höher)
- eine Cronjob

Bei dem Anbieter [https://www.hosterplus.de](https://www.hosterplus.de/) bekommen Sie so einen Webspace ab 2 Euro im Monat.

## <span id="page-1-0"></span>**Installation der Terminverwaltung**

- 1. Entpackt sie das Verzeichnis
- 2. Bearbeiten Sie die Datei config.php im Ordner (inc)
- 3. Datein auf den Server (PHP-Webspace) laden.
- 4. Von den Daten bzw Ordnern die Rechte auf 777 setzen:
	- a. cache (Ordner)
		- b. function.php
		- c. error\_log.php
	- d. cron/cron.php
	- e. cron/log\_message.txt
	- f. classes/dbcache\_class.php
- 5. Rufen Sie den Ordner (http://www.iher-domain.de/verzeichnis-zum-script/install/) mit einem Webbrowser auf.
- 6. Wenn kein Fehler bei der Installation kommt, löschen Sie bitte den Ordner (install)
- 7. Sie können nun das Script aufrufen unter http://www.iher-domain.de/verzeichnis-zumscript/ und mit dem Username: "admin" und dem Passwort: "123" sich einloggen.
- 8. Loggen Sie sich in die Terminverwaltung ein und ändern Sie das Passwort und die E-Mail-Adresse.
- 9. Bitte rufen Sie dies Datei: http://www.iher-domain.de/verzeichnis-zum-script/cron/cron.php mit einer Cornjob [\(http://de.wikipedia.org/wiki/Cron](http://de.wikipedia.org/wiki/Cron)) alle 5 Min. auf. Eine kostenlose Cronjob bekommen Sie bei<http://www.cronjob.de/>
- 10. Sie sind Fertig und können die Terminverwaltung nutzen

Wenn Ihnen die Installation zu aufwendig ist, können Sie unsern Installationsservice unter der Adresse bestellen: <https://www.php-space.info/script-installation-service/>

## <span id="page-1-1"></span>**Update von Version 1.3 zu 1.31**

- 1. Entpackt sie das gesamte Verzeichnis
- 2. Ersetzen alle Datei außer die /inc/config.php
- 3. Sie sind fertig mit dem Update.

#### <span id="page-1-2"></span>**Was ist neu in der Version 1.31?**

- Anpassung in der Datenbankklasse, damit MySQLi unterstützt wird.
- Anpassung auf die PHP-Version 8.2.
- Löschen von E-Mail-Vorlagen hinzugefügt.

### <span id="page-2-0"></span>**Beispiel für Rechte auf 777 setzen:**

- einfachste: FTP-Client interne Möglichkeit: suchen sie nach 'Datei-Zugriffsrechte' oder 'File Permissions' auf englishen Clients, z.B. bei FAR FTP plugin ist es noch 'Strg + A'
- Pures FTP command line: ftp aaa.bbb.ccc.ddd # <- aaa.-.ddd ist die FTP-Server IP Adresse #erscheint : "user :  $" # < -$  benutzername eingeben #erscheint : "password :  $\mathbf{r}$ "  $\#$  <- kennwort eingebeen pwd # -> zeigt die 'working directory', normal - '/' #dann geben sie ein: quote site chmod 7XX /html/xxxxx # 7XX - berechtigungen in Octadecimal : # 7 - 111 – rwx # 5 - 101 - r-x # 4 - 100 - r—
- Falls Sie eine Schell-Zugang haben: einfach "chmod 7xx /xxxxx"

## <span id="page-2-1"></span>**Nutzungshinweis**

Für jeglichen Schaden, der Ihnen durch die Benutzung dieses Scriptes entsteht, übernehmen wir keine Haftung oder juristische Verantwortung.

Das Copyright (Link) darf nicht entfernt werden. Ein Copyright freie Version können Sie für einmalig 20,- € inkl. 19% MwSt. erwerben, hierzu möchten wir Sie bitten eine Bestellung auf der Seite:<https://www.php-space.info/script-erweiterung-bestellen/> zu machen.

Sollten Sie noch Fragen haben, stehen wir Ihnen jederzeit gerne zur Verfügung. Bei Fragen zum Script, bitte nutzen Sie das Support Forum.

Support Forum:<https://www.php-space.info/forum/> Info zum Terminverwaltung:<https://www.php-space.info/terminverwaltungs-script/>

## <span id="page-2-2"></span>**Vorschläge/Kritik**

Wenn Sie Vorschläge zu dem Script beziehungsweise Kritik haben, so nutzen sie bitte unser Supportforum. Wir stehen in jederzeit gern zur Verfügung und freuen uns über jeden Vorschlag.

#### <span id="page-2-3"></span>**Erweiterungen**

Benötigen sie eine Erweiterung für das Script oder eine individuelle Programmierungsdienstleistung? Wenn ja, so nehmen sie mit uns Kontakt auf und wir unterbreiten ihnen ein entsprechendes Angebot.